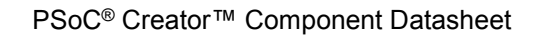

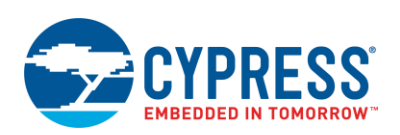

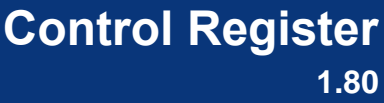

 $\sim$ 

## **Features**

■ Up to 8-bit Control Register

## **General Description**

The Control Register allows the firmware to output digital signals.

### **When to Use a Control Register**

Use a Control Register when the firmware needs to interact with a digital system. You can also use the Control Register as a configuration register, allowing the firmware to specify the desired behavior of the digital system.

# **Input/Output Connections**

This section describes the input and output connections for the Control Register. An asterisk (\*) indicates that the I/O may be hidden on the symbol under the conditions listed in the description of that I/O.

### **clock – Input \***

This optional pin is present if the **Mode** parameter is set to **SyncMode** or **PulseMode**. Otherwise, the clock input does not show.

### **reset – Input \***

This optional input is used to reset Control Register bits. This input is shown on the symbol when you enable the **External reset** parameter, and set the **Mode** parameter to **SyncMode** or **PulseMode**. The reset input may be left floating with no external connection. If nothing is connected to the reset line, the component will assign it a constant logic 0.

### **control\_0 - control\_7 – Output \***

The Control Register contains up to eight outputs. The firmware sets the values of the output terminals by writing to the Control Register. The number of outputs depends on the setting for the **Outputs** parameter.

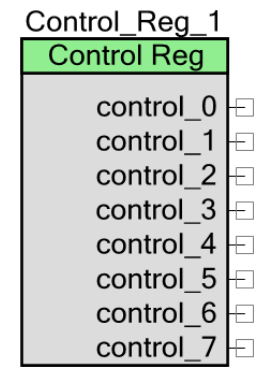

## **control[N:0] – Output \***

This optional output sweeps the individual output terminals into a single bus terminal. This pin is visible when **Display as bus** parameter is enabled. N is the number of outputs - 1.

# **Component Parameters**

Drag a control register onto your design and double-click it to open the Configure dialog.

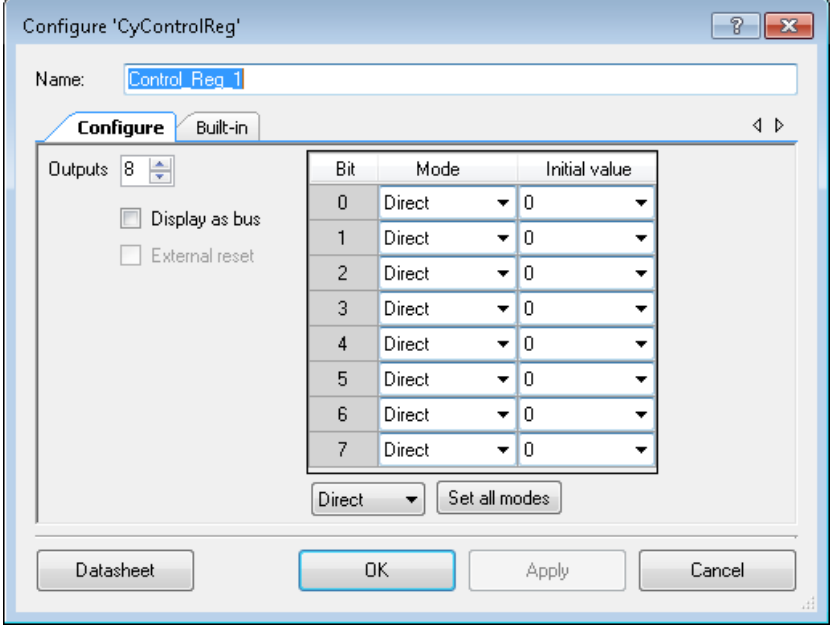

## **Outputs**

Number of output terminals (1 to 8). The default value is **8**. Bit0 is the LSB and corresponds to the control 0 terminal.

## **Display as bus**

This parameter displays the outputs as a bus instead of individual terminals. This option is unchecked by default.

## **External reset**

This check box is used to enable the reset input on the symbol. This option is unchecked by default. **External reset** is not valid when all the bits in the **Mode** parameter are configured as **DirectMode**. In this case this option is disabled.

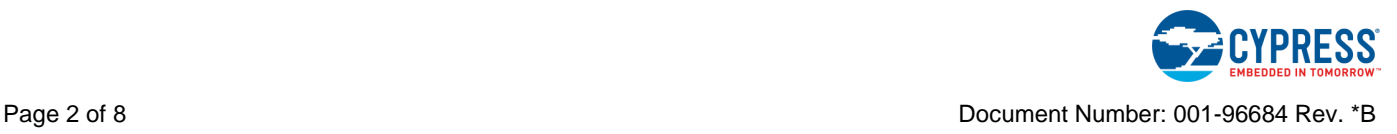

#### **Set all modes**

This button sets all bits to **DirectMode**, **SyncMode** or **PulseMode**, depending on the mode selected in the combo box in the left hand side of this button.

### **Mode**

These parameters are used to set specific bits of the Control Register to one of three settings:

- **DirectMode** In this mode, when the control register is written with bus clock, the data is driven directly into the routing.
- **SyncMode** Resamples (single-synched) the control bit input from the bus clock to the selected SC clock before it is driven into the routing.
- **PulseMode** This mode is similar to SyncMode, in that the Control bit input is resampled from the bus clock to the selected SC clock and a single SC clock period pulse is generated. The output of the control bit into the routing is asserted for one full SC clock period. At the end of the pulse, the control bit is automatically reset.

### **Initial value**

These parameters allow to set the default value of 0 or 1 for each bit in the Control Register. By default, the initial value is 0.

# **Low Power Mode Behavior**

None of the Control Register content is retained during low power modes (sleep, deep sleep, and hibernate). The low power API functions are optional. If not used, the value in the each bit of the Control Register component is initialized with a '0' value when the device wakes up from low power mode.

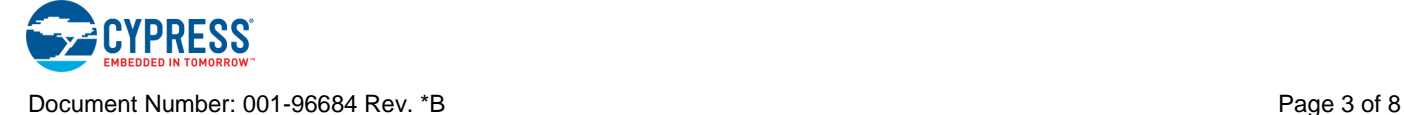

# **Application Programming Interface**

Application Programming Interface (API) routines allow you to configure the component using software. The following table lists and describes the interface to each function. The subsequent sections cover each function in more detail.

By default, PSoC Creator assigns the instance name "Control\_Reg\_1" to the first instance of a control register in any given design. You can rename the component to any unique value that follows the syntactic rules for identifiers. The instance name becomes the prefix of every global function name, variable, and constant symbol. For readability, the instance name used in the following tables is "Control\_Reg."

### **Functions**

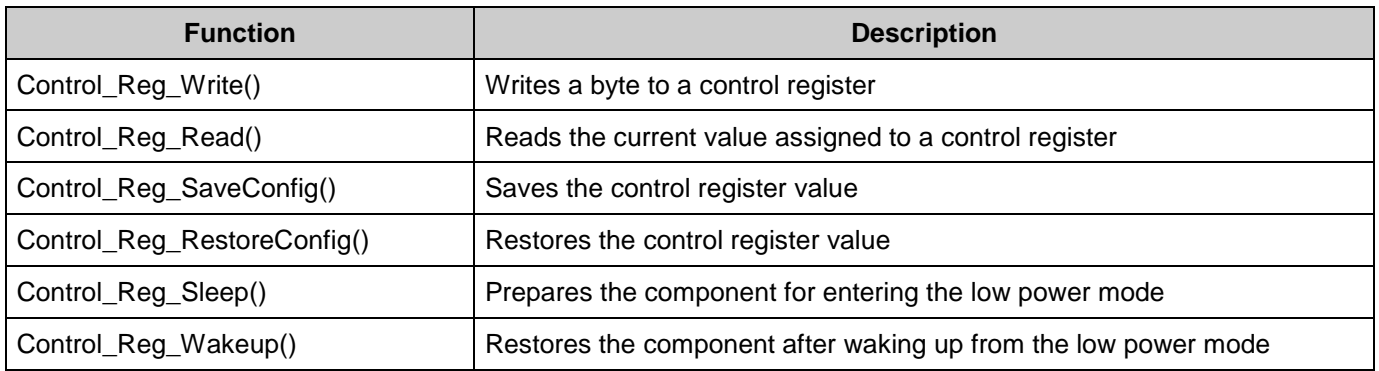

#### **void Control\_Reg\_Write (uint8 control)**

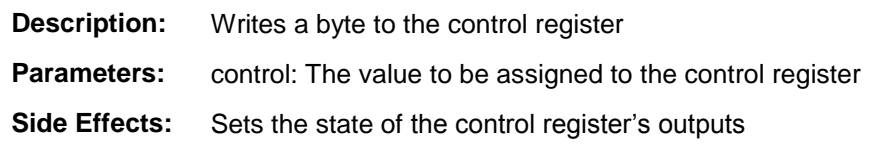

### **uint8 Control\_Reg\_Read (void)**

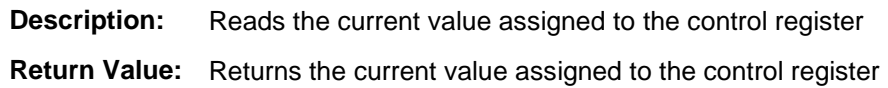

### **void Control\_Reg\_SaveConfig (void)**

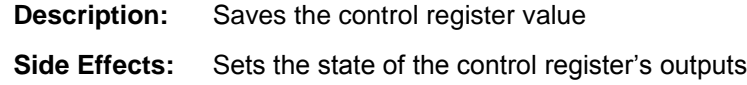

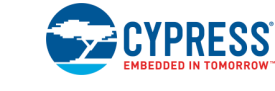

#### **void Control\_Reg\_RestoreConfig (void)**

**Description:** Restores the control register value

#### **void Control\_Reg\_Sleep (void)**

**Description:** Prepares the component for entering the low power mode

#### **void Control\_Reg\_Wakeup (void)**

**Description:** Restores the component after waking up from the low power mode

### **MISRA Compliance**

This section describes the MISRA-C:2004 compliance and deviations for the component. There are two types of deviations defined:

- project deviations deviations that are applicable for all PSoC Creator components
- specific deviations  $-$  deviations that are applicable only for this component

This section provides information on component-specific deviations. Non PSoC 6 project deviations are described in the MISRA Compliance section of the *System Reference Guide* along with information on the MISRA compliance verification environment. For PSoC 6, refer to PSoC Creator Help > Building a PSoC Creator Project > Generated Files (PSoC 6) for information on MISRA compliance and deviations for files generated by PSoC Creator.

The Control Register component does not have any specific deviations.

#### **Sample Firmware Source Code**

PSoC Creator provides numerous code examples that include schematics and example code in the Find Code Example dialog. For component-specific examples, open the dialog from the Component Catalog or an instance of the component in a schematic. For general examples, open the dialog from the Start Page or **File** menu. As needed, use the **Filter Options** in the dialog to narrow the list of projects available to select.

Refer to the "Find Code Example" topic in the PSoC Creator Help for more information.

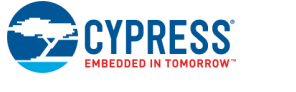

Document Number: 001-96684 Rev. \*B Page 5 of 8

### **API Memory Usage**

The component memory usage varies significantly, depending on the compiler, device, number of APIs used and component configuration. The following table provides the memory usage for all APIs available in the given component configuration.

The measurements have been done with the associated compiler configured in Release mode with optimization set for Size. For a specific design the map file generated by the compiler can be analyzed to determine the memory usage.

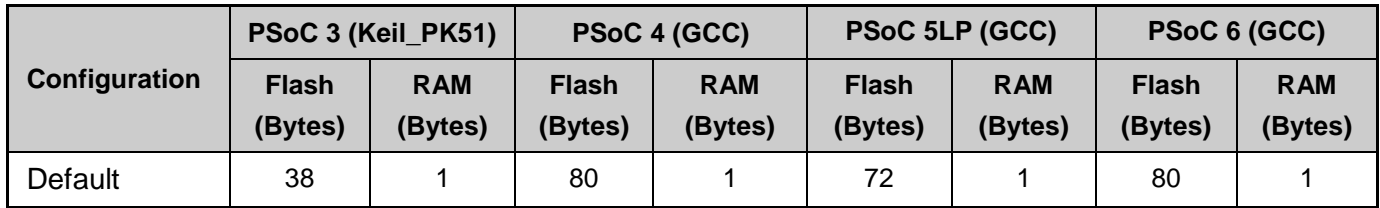

## **Resources**

The Control Register component uses one control cell in the UDB array.

# **DMA**

The DMA component can be used to write data directly from RAM to the Control Register. The DMA Wizard can be used to configure DMA operations as follows:

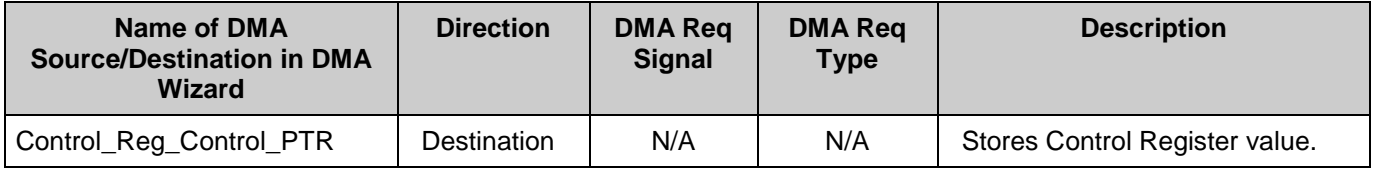

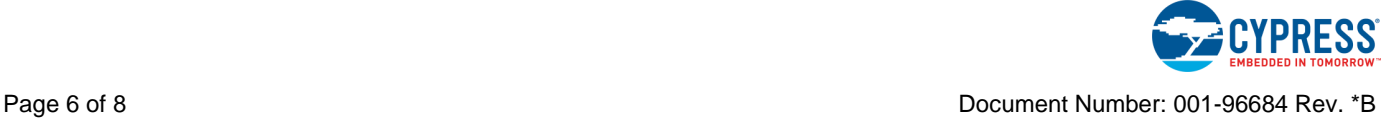

# **Component Changes**

This section lists the major changes in the component from the previous version.

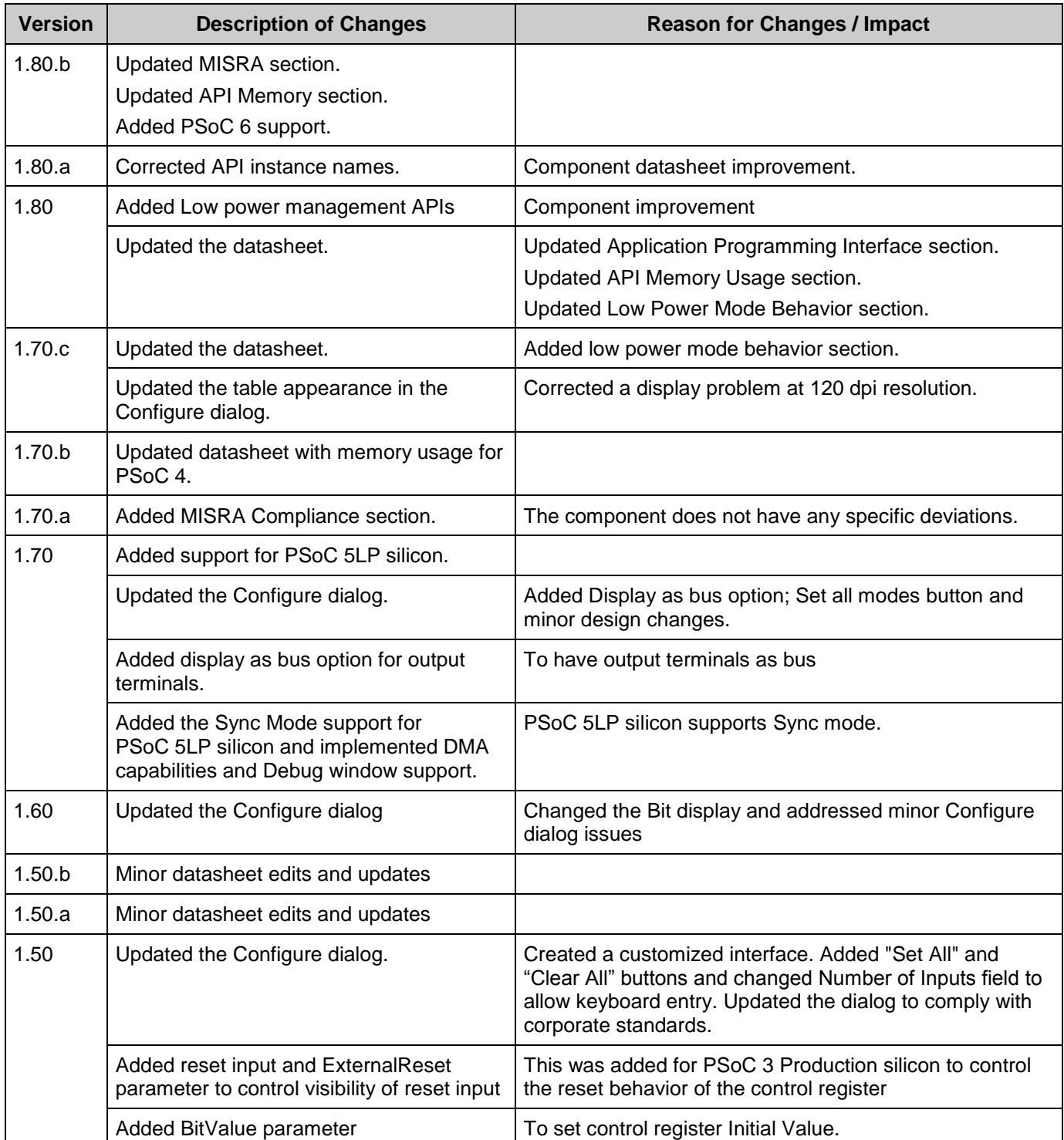

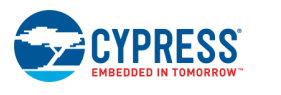

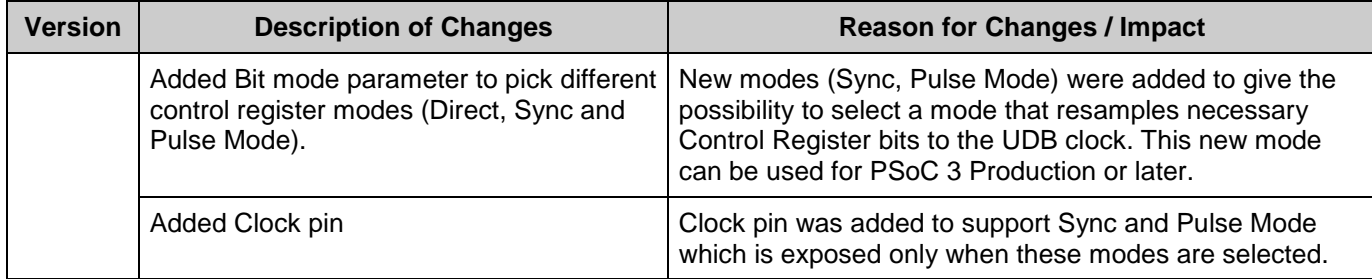

© Cypress Semiconductor Corporation, 2015-2017. This document is the property of Cypress Semiconductor Corporation and its subsidiaries, including Spansion LLC ("Cypress"). This document, including any software or firmware included or referenced in this document ("Software"), is owned by Cypress under the intellectual property laws and treaties of the United States and<br>other countries worldwide. C of the Software, then Cypress hereby grants you a personal, non-exclusive, nontransferable license (without the right to sublicense) (1) under its copyright rights in the Software (a) for Software provided in source code f

TO THE EXTENT PERMITTED BY APPLICABLE LAW, CYPRESS MAKES NO WARRANTY OF ANY KIND, EXPRESS OR IMPLIED, WITH REGARD TO THIS DOCUMENT OR ANY SOFTWARE OR ACCOMPANYING HARDWARE, INCLUDING, BUT NOT LIMITED TO, THE IMPLIED WARRANTIES OF MERCHANTABILITY AND FITNESS FOR A PARTICULAR PURPOSE. To the extent permitted by applicable law, Cypress reserves the right to make changes to this document without further notice. Cypress does not assume any liability arising out of<br>the application or use of any pro substances management, or other uses where the failure of the device or system could cause personal injury, death, or property damage ("Unintended Uses"). A critical component is any<br>component of a device or system whose f Cypress products.

Cypress, the Cypress logo, Spansion, the Spansion logo, and combinations thereof, WICED, PSoC, CapSense, EZ-USB, F-RAM, and Traveo are trademarks or registered trademarks of<br>Cypress in the United States and other countries owners.

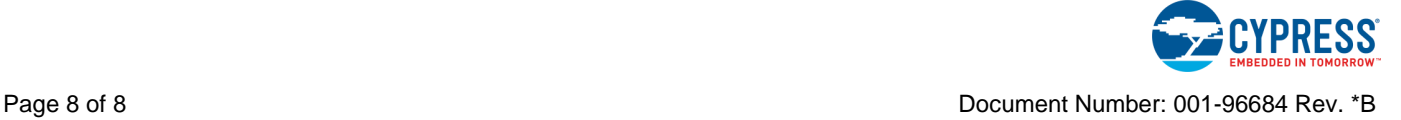